## TECH TIP #1: MESSAGE STUDENTS THROUGH THE CANVAS GRADEBOOK You can send a message from the gradebook to students who haven't turned in an assignment or who didn't reach a certain score, giving them specific tips to help them in the future.

- Haven't submitted yet.
- Haven't been graded
- Scored less than
- Scored more than

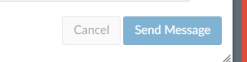

Click on GRADES in the left hand navigation menu.

1

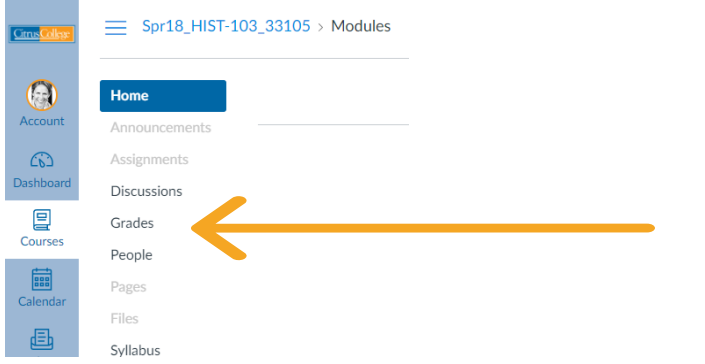

Hover over the assignment title, click the downward arrow, and select MESSAGE STUDENTS WHO 2

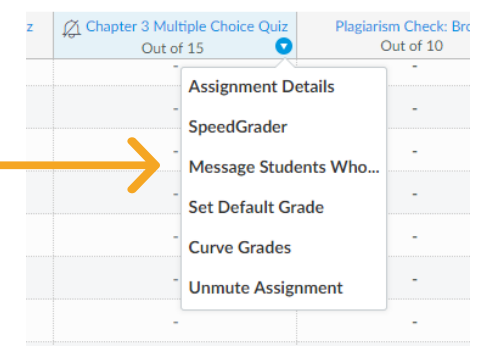

**3** Choose message criterion and type message.

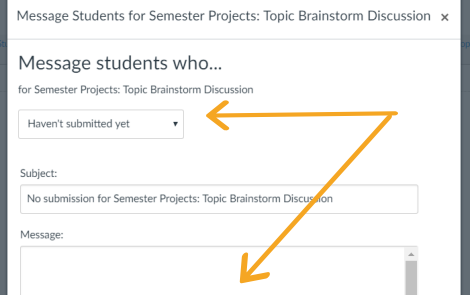

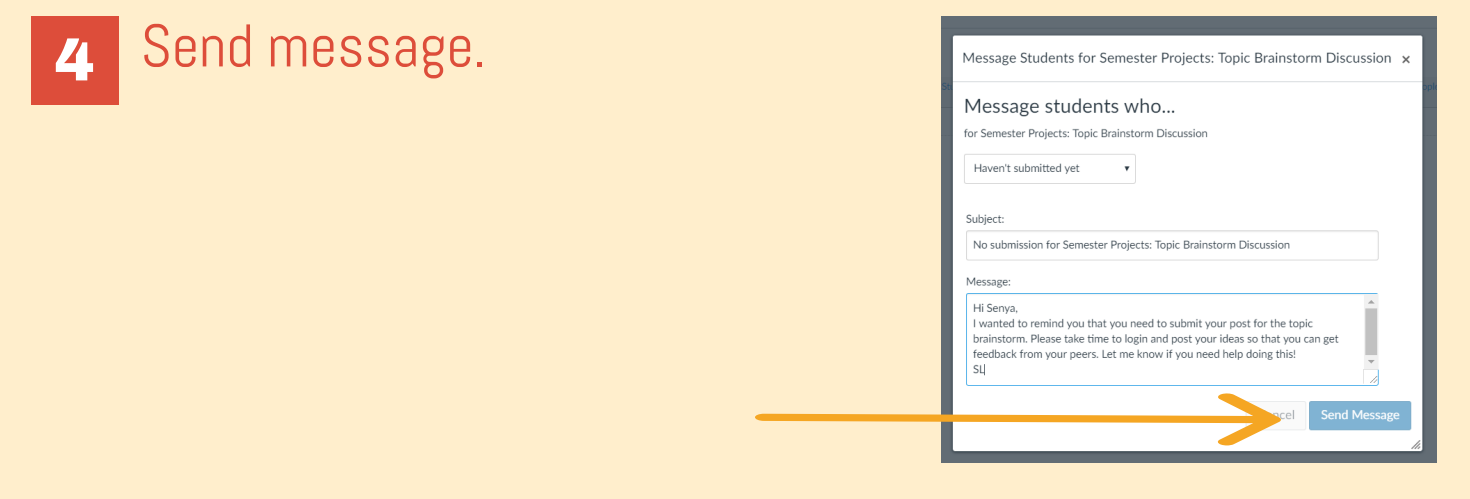

To learn more about designing courses and multimedia tools: https://onlinenetworkofeducators.org/

## RESOURCES